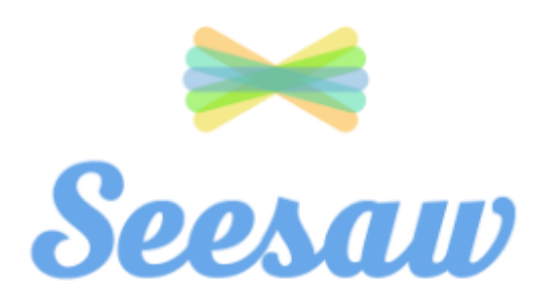

Seesaw Parent Handout

You can access your child's journal anytime via iOS app, Android app, Kindle Fire app, or on the website using other smartphones and computers

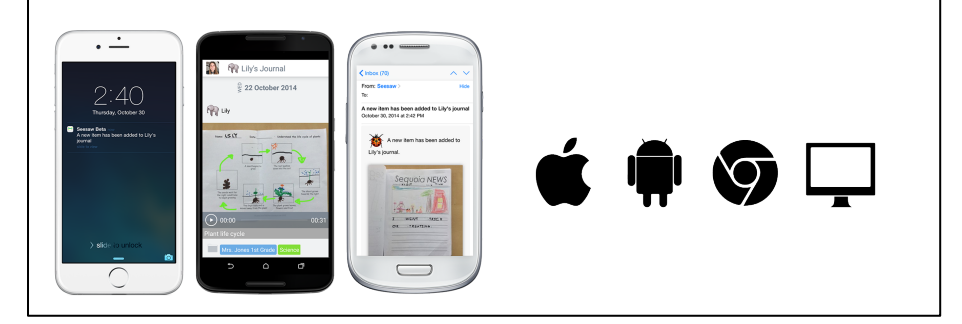

### **Why use Seesaw?**

**Gives ALL students** *voice*

**Makes thinking visible** - provides **insight** 

**Creates ownership** in learning, **builds** *reflection***, supports** *creation*

*Organizes* and *shares* digital **creations**

**Builds** *strong communication* **between home and school** 

**Authentic** audience and **feedback** 

**Sign up to your child's Seesaw account.**

Sign up other relatives as well you can sign up to 10 family members to a child's account.

## **Translation Tool**

If a note, caption or text comment is written in a language that is different from the language of your device, a "See Translation" option appears below the post. Click "See Translation" and Seesaw automatically translates any text into your native language. 

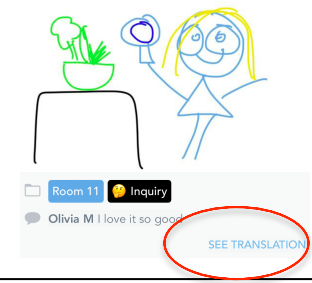

Only you and your signed up family members can see your child's account. No other parents or community has access to it.

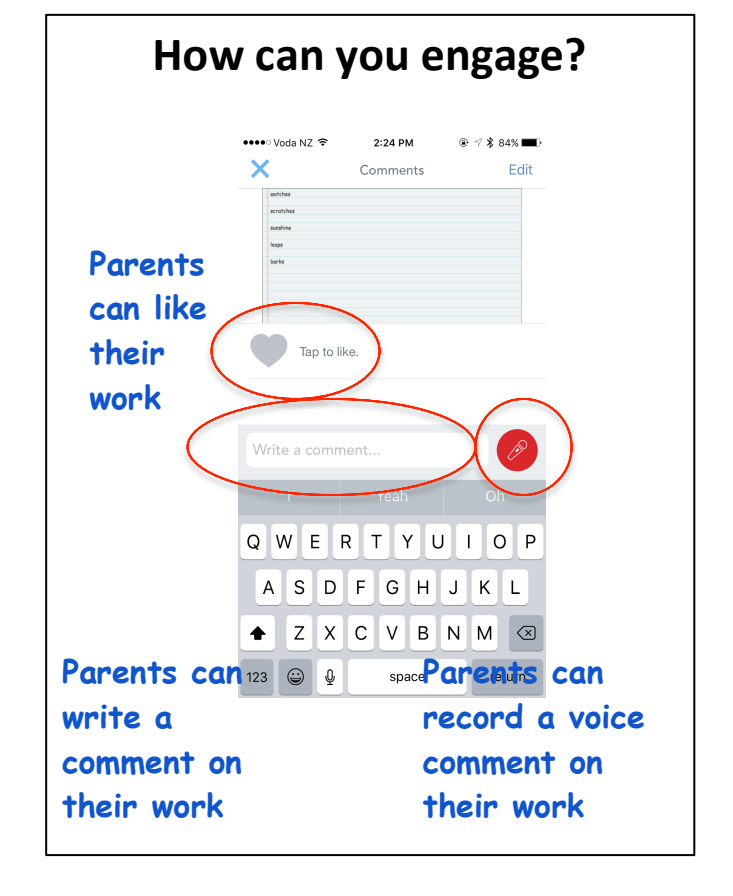

# **What does a good comment look like?**

**The Best Comments Help Us Learn Something New**

**Can you tell me more about ... I** wish I understood why ... **I** am curious about ...

**Be Positive and Build Each Other Up!** 

**This was interesting to me because** ... **I** think you did a great job **because** ... **I** really liked ... about your post. **Have you thought of …** 

#### **Always Be Curious and Respectful**

**What do you think about ...** 

**Your post reminded me that ... This is important to me because** 

**…**

## How do parents join up?

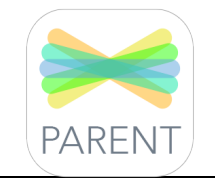

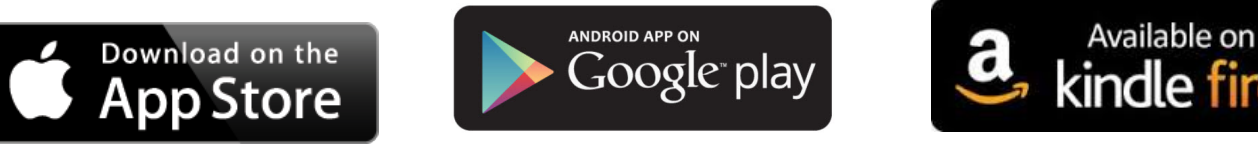

1. Search for "Seesaw Parent Access" in the iTunes App Store, Google Play Store or Kindle Fire Store and download the app.

2. Tap "Create Parent Account"\* and scan the QR Code on the handout.

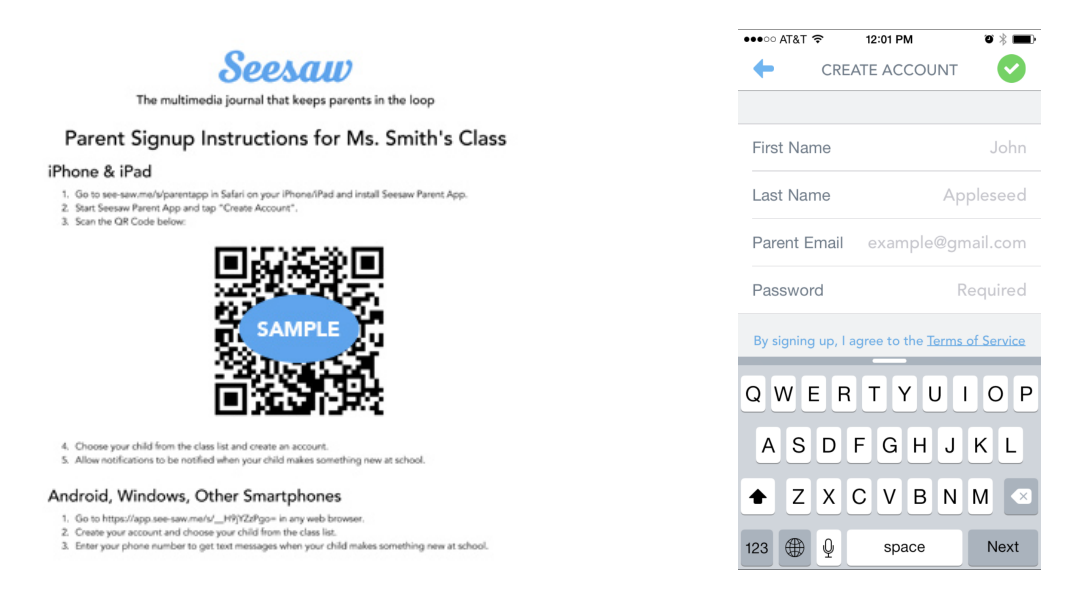

3. Create your account. Allow notifications to get real-time updates and check out what's in your child's journal.

\*If you already have an account, just sign in to your account, and choose "+Add Journal" from the left menu.